## **IHCTPYKЦIЯ 3 ОФОРМЛЕННЯ ЗАМОВЛЕННЯ НА САЙТІ PRO.CYFROLAB.COM**

## ЯК ЗАВАНТАЖИТИ ФОТОКНИГУ

З ПЕРСОНАЛІЗАЦІЄЮ ТА ФАЙЛАМИ ДОПОВНЕНОЇ РЕАЛЬНОСТІ (AR)

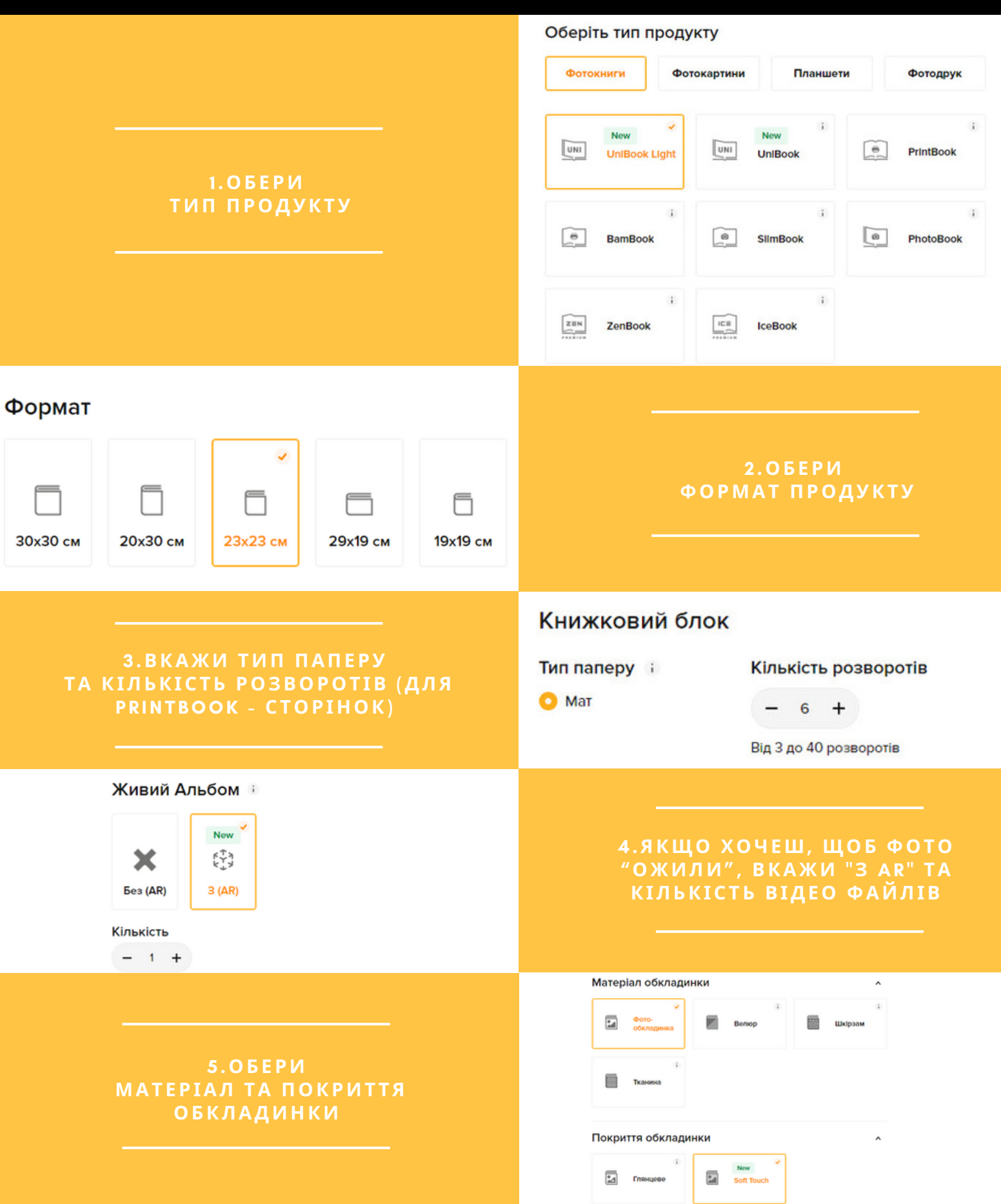

#### Розрахунок ціни

Ціна Вага

1242 UAH

248,4 идн / екз.

Створити продукт → Тираж Буде готово Терміновість Якщо замовити зараз 4 робочих днів 5 08.03.2024 к

#### 6. ВКАЖИ ТИРАЖ ТА ОБЕРИ ТЕРМІНОВІСТЬ, ЯКЩО ПОТРІБНО ТА ТИСНИ НА КНОПКУ "СТВОРИТИ ПРОДУКТ"

Завантаження:

## 7. НАТИСНИ НА НАДПИС "ЗАВАНТАЖТЕ ФАЙЛИ" ТА ОБЕРИ ФАЙЛИ ЗІ СВОГО КОМП'ЮТЕРА

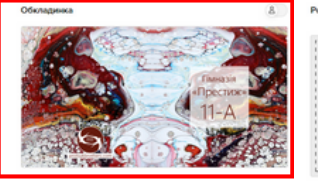

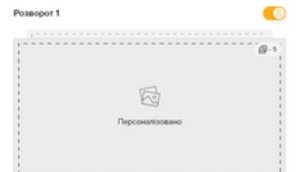

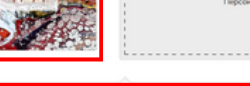

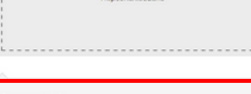

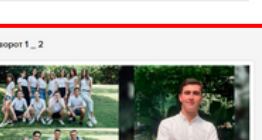

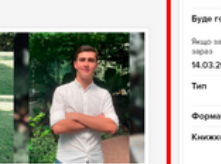

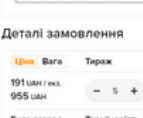

园

Завантаження

14.03.2024 Kinssien.<br>Rennesserie f

Завантаження

 $\bullet$ 

 $\overline{a}$ 

## **8.ЯКЩО ФАЙЛИ НАЗВАНІ** ПРАВИЛЬНО, ТО ОДРАЗУ ПОТРАПЛЯЮТЬ НА СВОЄ МІСЦЕ У КАРТУ АЛЬБОМУ

Завантажте файл або перетягніть його сюди

### 9.А ЯКЩО ФАЙЛИ НАЗВАНІ НА СВІЙ РОЗСУД - ФАЙЛИ ЗАЛИШАТЬСЯ У ПРАВІЙ ЧАСТИНІ ЕКРАНУ - ПІД **BIKHOM ЗАВАНТАЖЕННЯ**

园

Q

 $\overline{8}$ 

 $\boxtimes$ 

 $\boxtimes$ 

.<br>1\_f 1000

Posecoor 1

Розворот 1<sub>-2</sub>

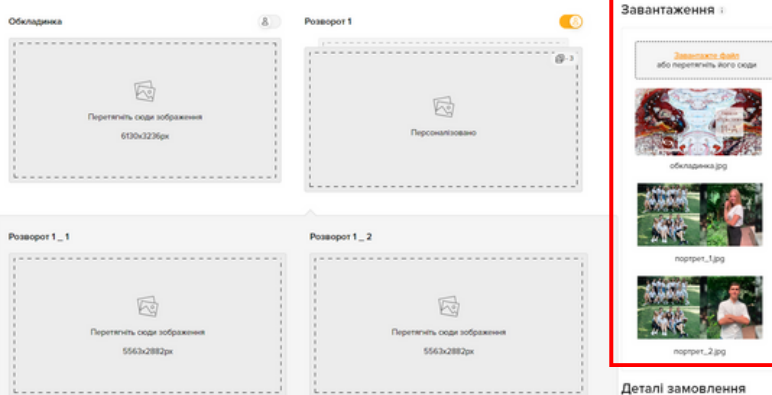

## 10. ЩОБ ПОМІСТИТИ ФАЙЛИ У КАРТУ АЛЬБОМУ, ПРОСТО ПЕРЕТЯГНИ ПОТРІБНИЙ ФАЙЛ У ВІДПОВІДНУ **KOMIPKY**

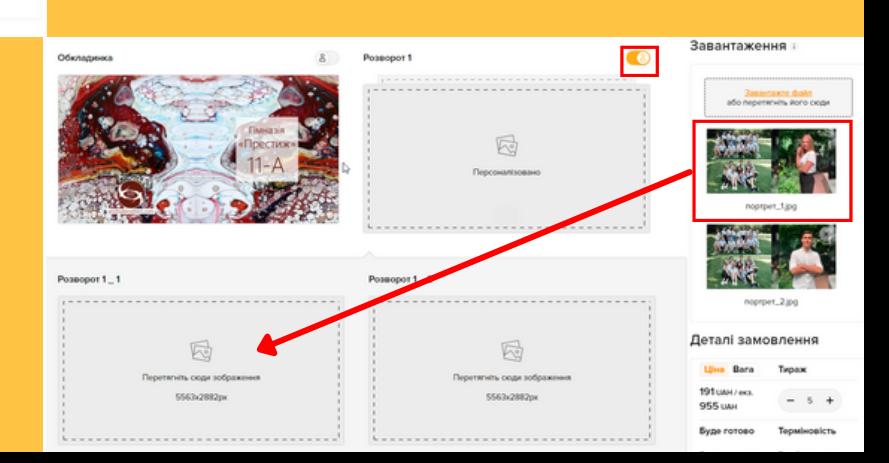

11.ЯКЩО ФАЙЛИ ПЕРСОНАЛІЗАЦІЇ НЕ ПОТРАПИЛИ У КАРТУ, АЛЕ ЗАВАНТАЖИЛИСЬ - НАТИСНИ НА ПЕРЕМИКАЧ ІЗ СИЛУЕТОМ ЛЮДИНИ І ПЕРЕТЯГНИ ЇХ САМОСТІЙНО.

ТАК МОЖНА ПЕРЕМІЩУВАТИ УСІ ФАЙЛИ ЗАМОВЛЕННЯ

Розворот 1\_1

12. ТИСНИ НА КНОПКУ ПЕРЕГЛЯДУ - ТИ ПОБАЧИШ "ЗОНИ РИЗИКУ" PO3BOPOTY.

13. ПРОГОРТАЙ УСІ РОЗВОРОТИ/ СТОРІНКИ, АБИ ПЕРЕВІРИТИ, ЧИ НЕ ПОТРАПИЛИ СЮЖЕТНО ВАЖЛИВІ ЕЛЕМЕНТИ У СІРУ ЗОНУ МОЖЛИВОГО ОБРІЗУ.

Перегляд

ЯКЩО ВСЕ ОК - ПРОДОВЖУЙ ОФОРМЛЕННЯ ЗАМОВЛЕННЯ.

ворот 1-1

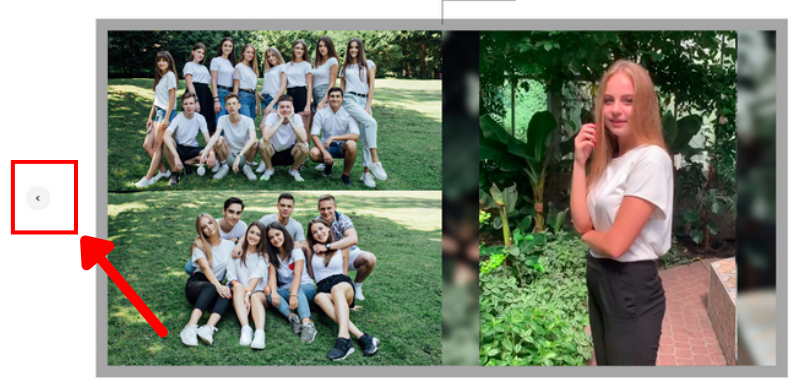

Розворот 1\_1

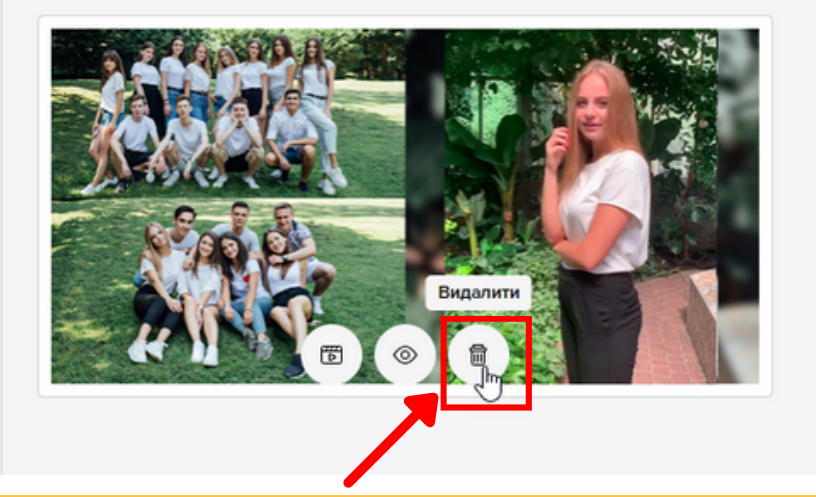

14. НЕПРАВИЛЬНИЙ ФАЙЛ МОЖНА ВИДАЛИТИ - НАТИСНУВШИ НА "КОШИК". УСІ ФАЙЛИ КАРТИ МОЖНА ВИДАЛИТИ, ЯКЩО НАТИСНУТИ ВВЕРХУ ЕКРАНУ "ВИДАЛИТИ ВСЕ"

Розворот 1\_1

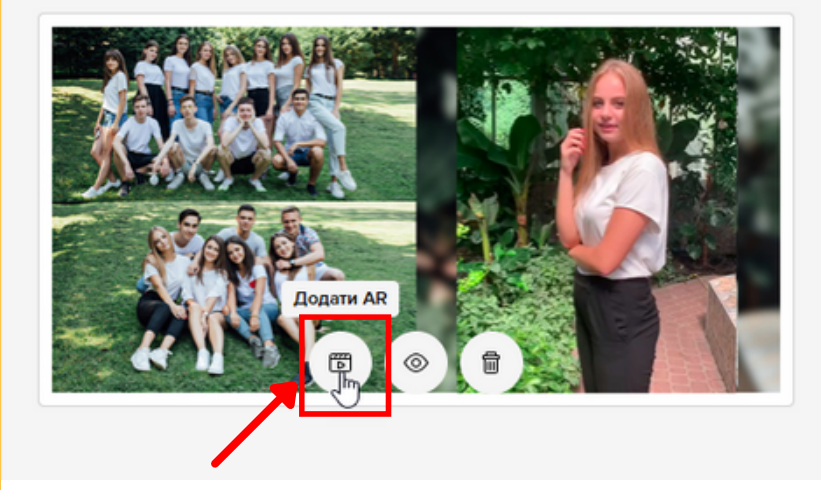

15. ДОДАВАЙ ВІДЕО ДЛЯ "ЖИВИХ ФОТО" - ТИСНИ "ДОДАТИ AR" /ДЕТАЛЬНА ІНСТРУКЦІЯ ПРО **3ABAHTAWEHHA AR E OKPEMO/** 

#### Параметри замовлення

Текст для наклейки на упаковці

Максимум 20 символів

Назва Живого Альбому :

.T Київ, 264-115

Обов'язкове поле

#### Коментар

Будь ласка, вкажіть будь-яку інформацік<br>може бути важливою для нас (макс. 240 рю, що

Додати в кошик

#### 17.ЯКЩО Є "ЖИВІ ФОТО" -ПЕРЕВІР, ЯК ВОНИ ВІДТВОРЮЮТЬСЯ, АБО повернись до попереднього **KPOKY**

кошик

UniBook Light 23x23 cm

1918

23x23

**Y**Bara!

ДОСТАВКА

ОПЛАТА

Кількість

5 шт.

+ 1 відео

**Bapticty** 

955 ₴

ДО ОПЛАТИ: 955 ГРН

ОФОРМИТИ ДОСТАВКУ

#### 16. ВВЕДИ ДОДАТКОВІ ПАРАМЕТРИ **ЗАМОВЛЕННЯ І ЯКЩО ВСЕ** ГАРАЗД - ДОДАВАЙ ЗАМОВЛЕННЯ **В КОШИК**

#### Перевірка макету

#### 1. Встановіть додаток

Якщо у вас не встановлено додаток MemoBook - зіскануйте цей QR-код та встановіть його на свій смартфон.

#### 2. Завантажте проект

Зіскануйте QR-код ще раз у додатку МетоВоок, та завантажте свій проект.

#### 3. Перевірте альбом

Наведіть камеру на фото в альбомі, щоб перевірити відтворення відео.

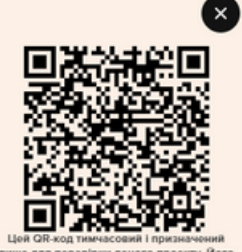

Hi, додати альбом в кошик

# 18.ЗАМОВЛЕННЯ В КОШИКУ -

ТОБТО ЩЕ НЕ ОФОРМЛЕНЕ.

ЯКЩО МАЄШ КІЛЬКА ЗАМОВЛЕНЬ, МОЖНА ЗАВАНТАЖИТИ ЇХ В КОШИК І ОФОРМИТИ СПІЛЬНУ ВІДПРАВКУ ТА ОПЛАТУ

19. ДОДАЙ НОВУ АДРЕСУ

ДОСТАВКА КОШИК

ОПЛАТА

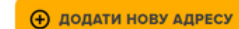

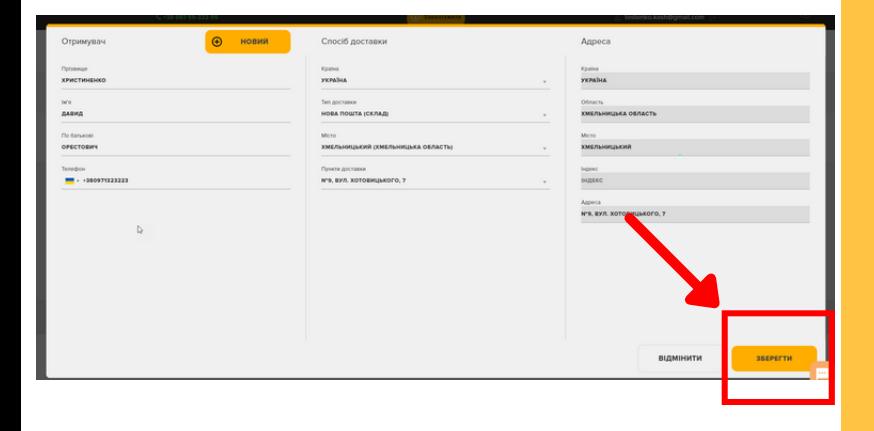

21. ОБЕРИ ОТРИМУВАЧА

#### 20. ВПИШИ ІНФОРМАЦІЮ ДЛЯ ОТРИМАННЯ ТА НАТИСНИ "35EPELTN"

## **НОВА ПОШТА** Адреса Україна, Хмельницький, №9, вул. Хотовицького,  $\overline{7}$ 2 Давид Христиненко □ +380971323223 **ОБРАТИ РЕДАГУВАТИ**

Тип доставки

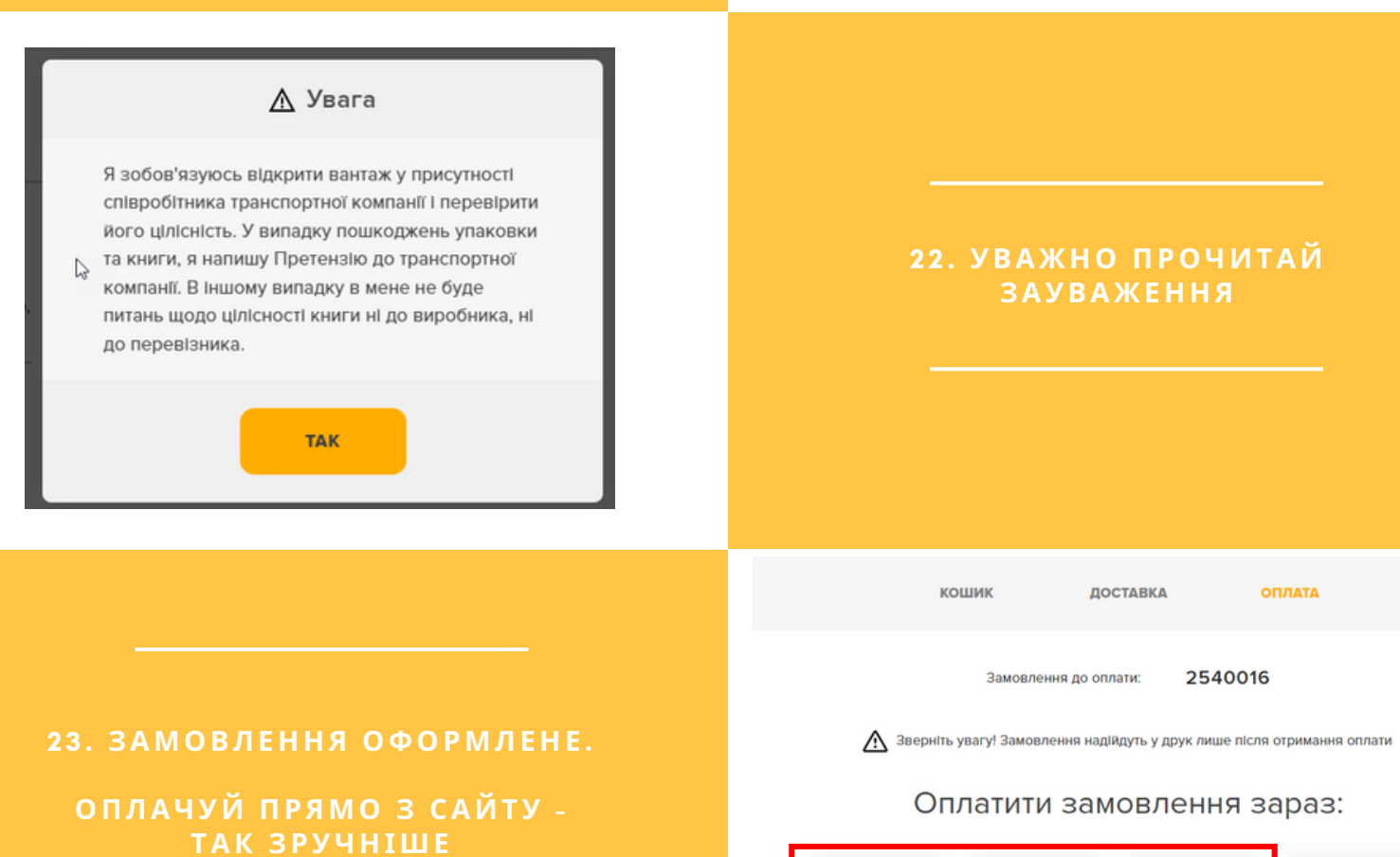

 $\mathbb{Q}$ 

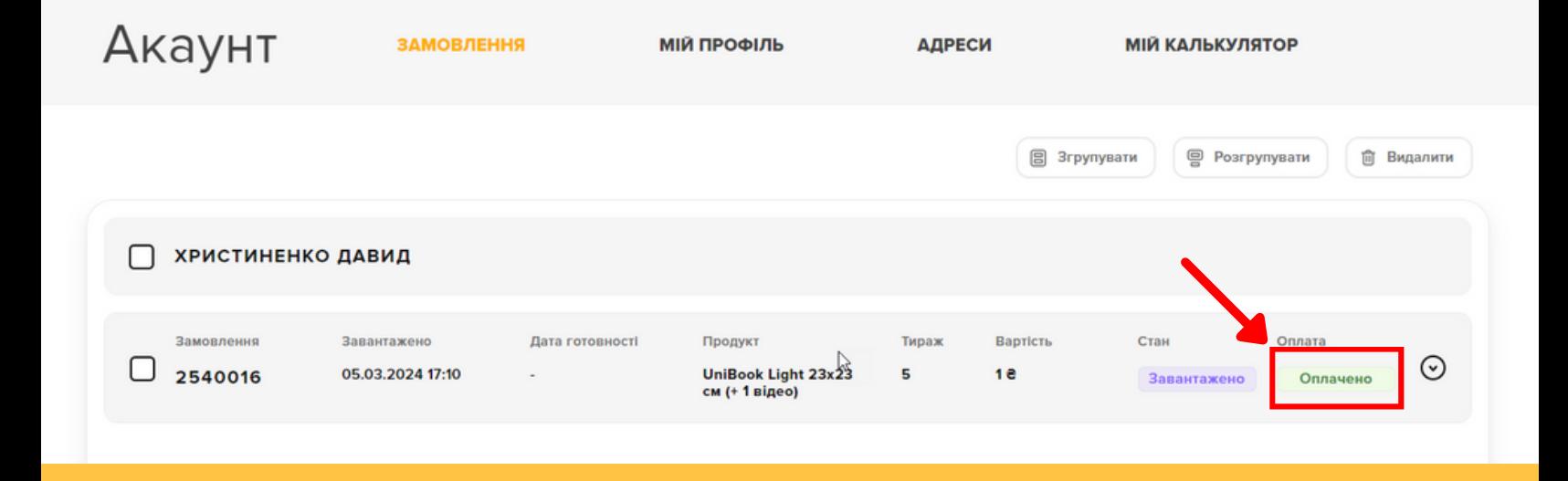

#### 24. BITAEMO!

#### **ЗАМОВЛЕННЯ ОПЛАЧЕНЕ I** НЕВДОВЗІ НАДІЙДЕ В ДРУК

ЗАЛИШИЛОСЬ ЗАЧЕКАТИ ЙОГО **ГОТОВНОСТІ**